## ВИРУСИ И АНТИВИРУСНИ **ПРОГРАМИ**

*Инсталиране на програма Avast*

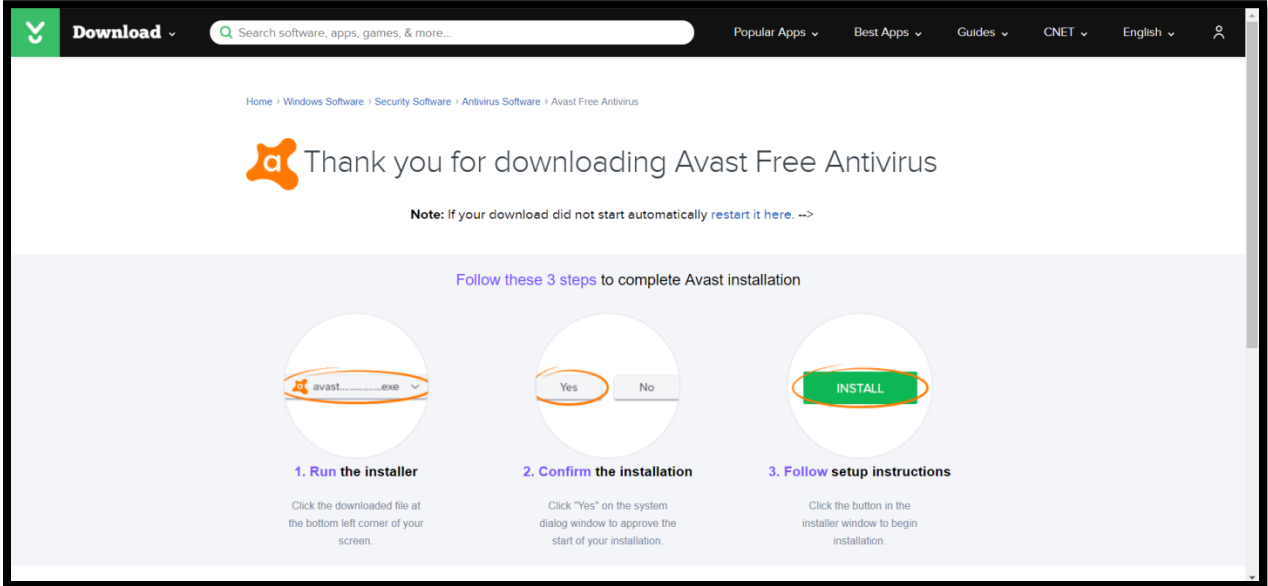

Отваряме си папката в която сме свалили Avast и кликаме върху файла.

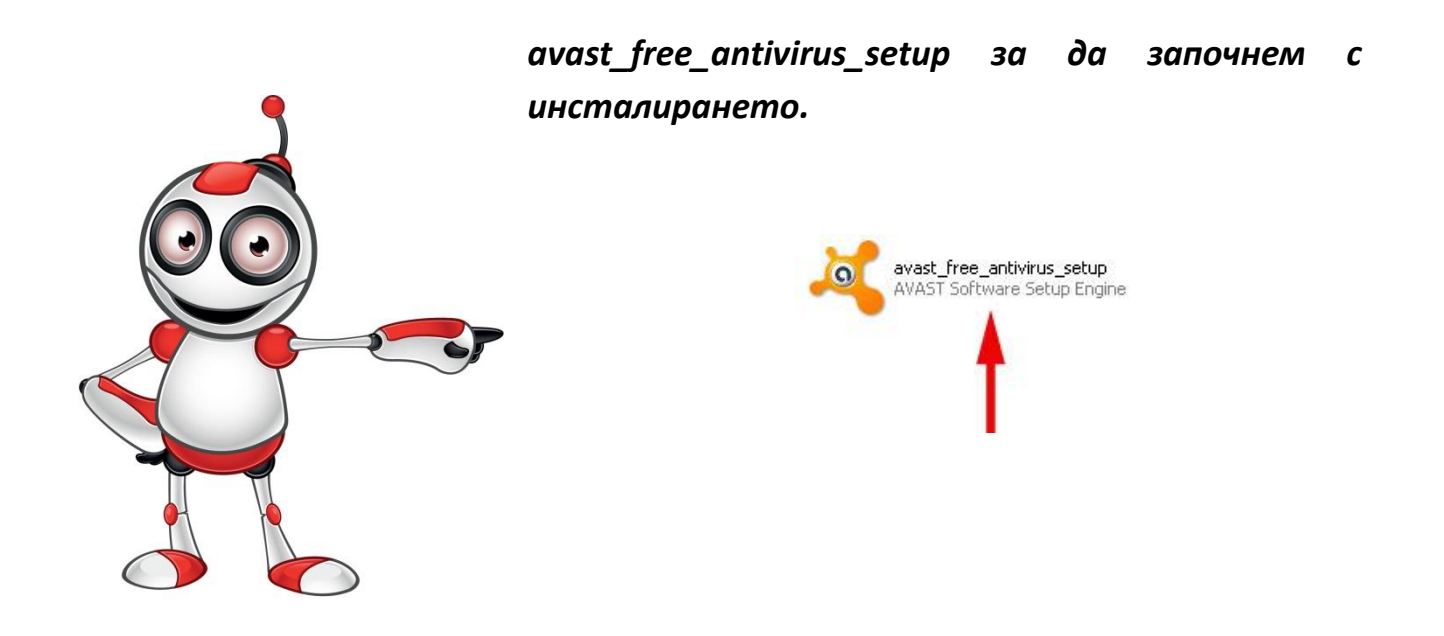

*Отваря се диалогов прозорец "Avast Free Antivirus Setup".*

*Прочитаме правата за лиценз на програмата. И ако всичко е наред се съгласяваме да я използваме.*

*Избираме "Install" .*

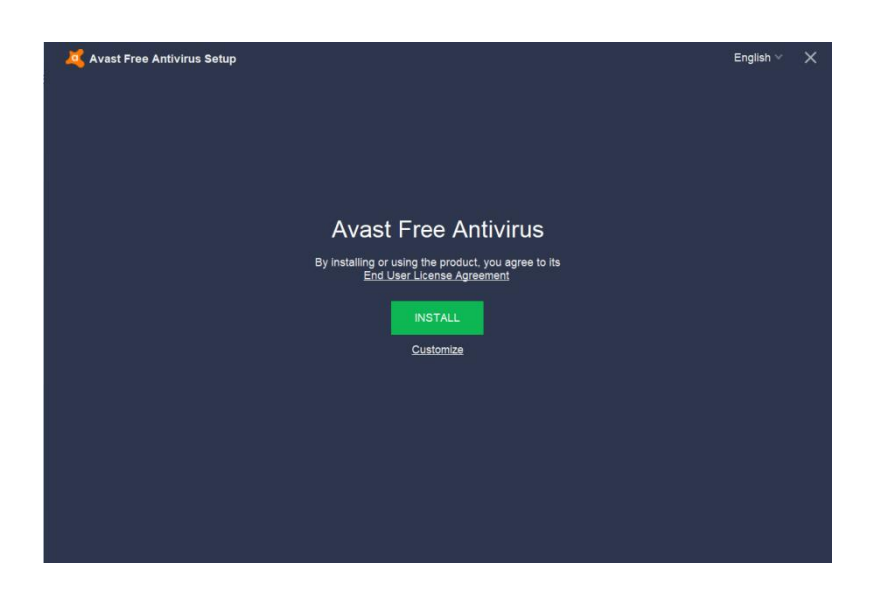

*Изчакваме нашата нова антивирусна програма да се инсталира.*

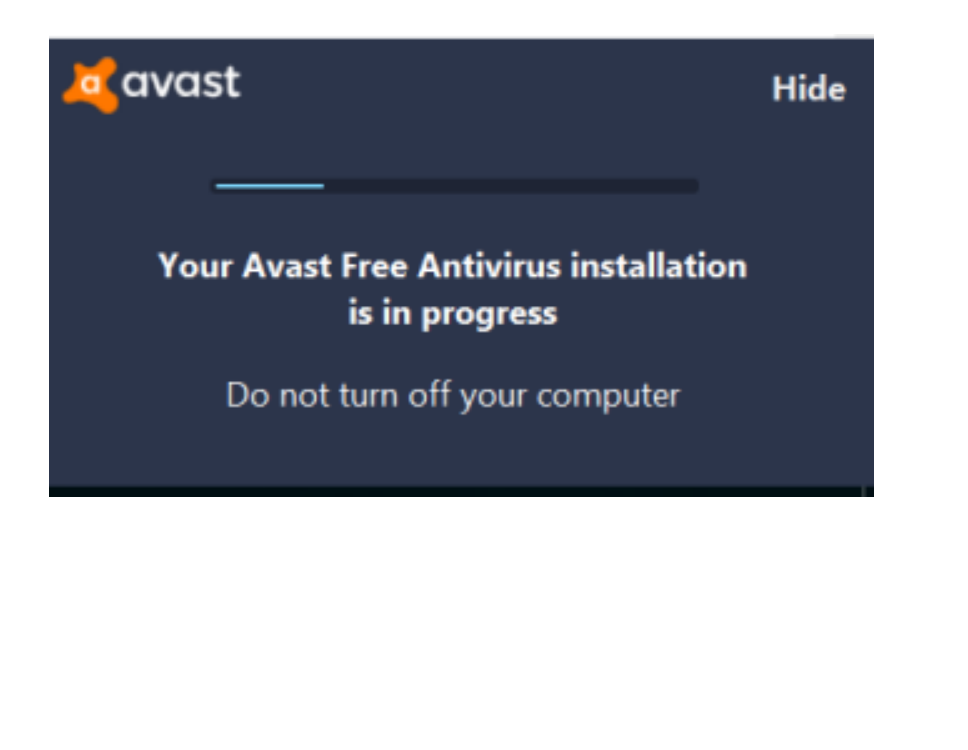

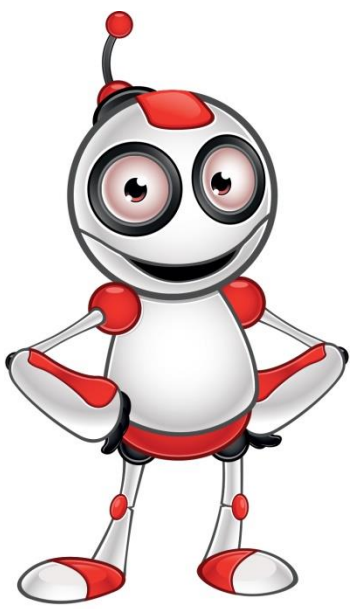